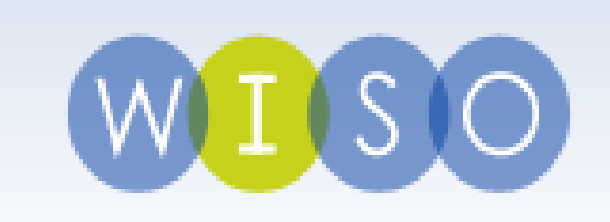

# WISO PLUS

### eine Datenbank für Wirtschafts- und Sozialwissenschaften

Lisa Sowa, Stand: April 2014

## Inhaltsverzeichnis

- 1. Allgemeines
- 2. Module
- 3. Zielgruppen & Nutzung
- 4. Hilfreiches
- 5. Suche

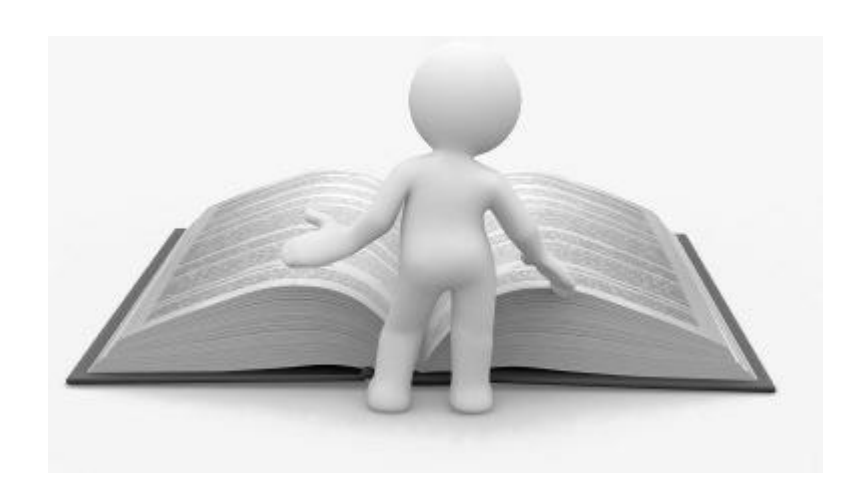

## Allgemeines

- WISO = Hochschulangebot von GBI-GENIOS
- Internet-Plattform, die Informationen aus verschiedenen Themengebieten zusammenstellt und recherchierbar macht
- kommerzieller Anbieter/Host von elektronischen Presse-, Wirtschafts- und Unternehmensinformationen
- Tochtergesellschaft der FAZ und der Verlagsgruppe Handelsblatt

14 Millionen Literaturnachweise 66 Millionen Firmeninformationen 6 Millionen Volltexte 130 Millionen Artikel 700.000 Marktdaten 2.100 eBooks

## Allgemeines

- Referenz-, Fakten- & Volltextdatenbanken, die von unterschiedlichen Institutionen angeboten & verwaltet werden

Referenz~: Quelle, die bibliographische Angaben zu einem Volltext enthält (Titel, Autor, Jahr…)

Fakten~: Lexikon, das Daten, Tabellen, Statistiken… enthält

Volltext~: enthält vollständige Artikel

- Wissensspeicher,

der umfassende deutsch- und englischsprachige Literatur für die Wirtschafts- und Sozialwissenschaften beinhaltet

## Allgemeines

#### - **Recherche-Tools:**

 einfache und erweiterte Suche, Thesauri, Filter- und Monitoring-Funktionen…

- Module bieten je nach (wissenschaftlicher) Institution eine maßgeschneiderte Informationsversorgung
- Lizenz bestimmt den Rahmen (d.h. die Menge) der zur Verfügung stehenden Informationen

## Module

### a) **WISO Wirtschaftswissenschaften**

- Themen: BWL, VWL, Führung und Organisation, Controlling, Zeitmanagement, internationale Wirtschaft
- enthält Referenzdatenbanken und eBooks

### b) **WISO Sozialwissenschaften**

- Themen: Sozialpädagogik, Sozialarbeit, Sozialpolitik & internationale Beziehungen
- enthält Referenzdatenbanken

## Module

### c) **WISO Psychologie**

- PSYNDEX: beinhaltet hauptsächlich Literaturnachweise zur Psychologie, Medizin & Soziologie

### d) **WISO Praxis**

- Themen: Unternehmen, Personen, Märkte, Reports zum aktuellen Wirtschaftsgeschehen
- enthält Firmen- und Volltextdatenbanken, Markt- und Brancheninformationen

### Module

### e) **WISO Technik**

- Themen: Chemie, Bio- und Holztechnologie, Umwelt…
- enthält hauptsächlich Referenz- und Volltextdatenbanken

 $\rightarrow$  "Einfach mehr Wissen! Die Online-Datenbank für Studium und Wissenschaft"

## Zielgruppen & Nutzung

- Hochschulangehörige

= Professoren, Lehrbeauftragte, Mitarbeiter, Studenten

- Nutzung der Datenbank

= ausschließlich zu wissenschaftlichen Zwecken (Forschung & Studium)

= vom Campusrechner aus, für Studierende kostenlos

### Hilfreiches

#### Generell…

…kann die Groß- & Kleinschreibung vernachlässigt werden

…kann ein Buchstabe durch "?" ersetzt werden

…ist das Trunkieren mit \* möglich

…können die Booleschen Operatoren verwendet werden

…beschränkt "xw" den Umfang eines Dokuments

#### **Startseite**

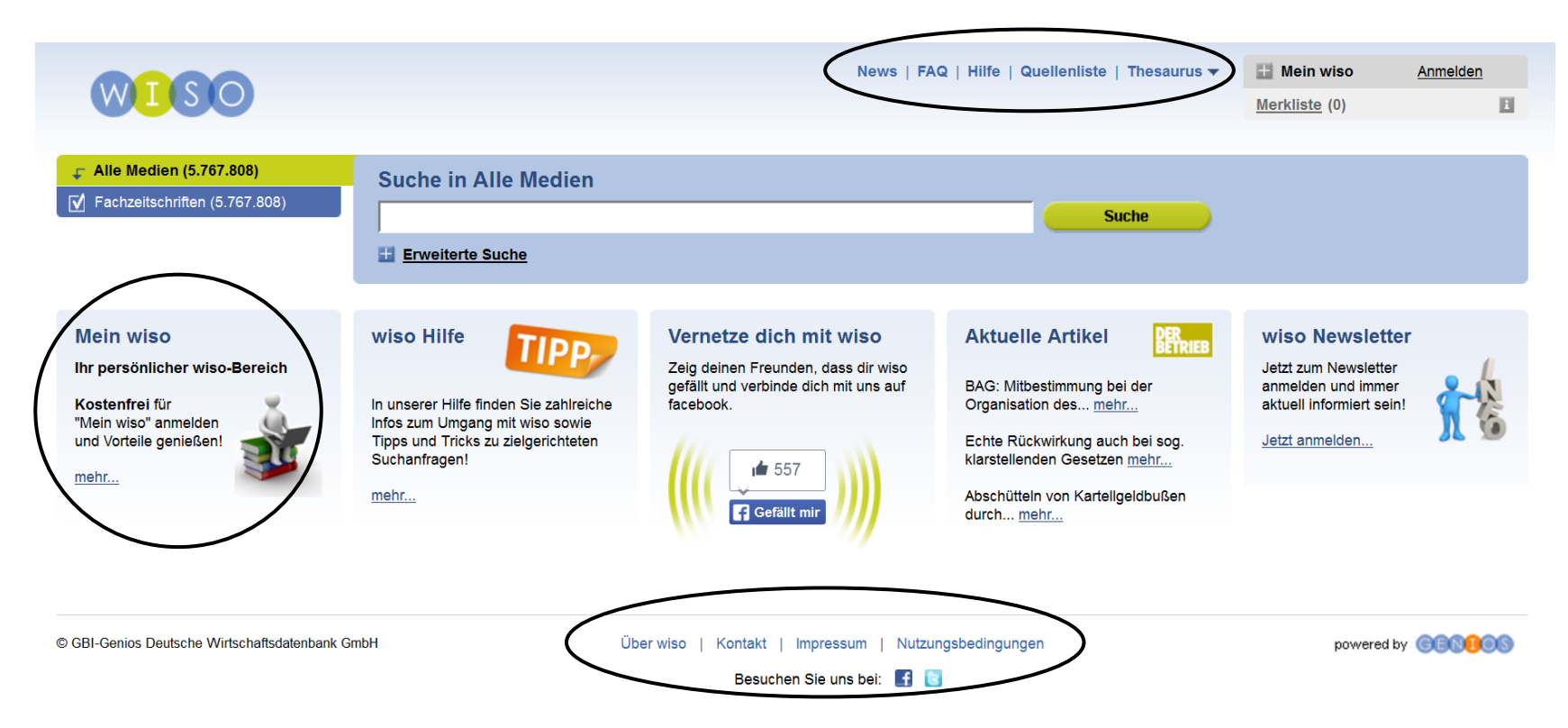

#### **Startseite – von oben nach unten**

- News, FAQ, Hilfe, Quellenliste, Thesaurus

(einsehbare Sammlung aller Newsletter, häufig gestellte Fragen, ausführlicher Hilfebereich, Liste aller Quellen, auf die wiso zurückgreift, Standard Thesauri = liefern zusätzliches Recherchevokabular für Wirtschaft, Sozialwissenschaften und Psychologie)

- Hinweise auf neue oder veränderte Inhalte
	- (z.B. wiso Hilfe, wiso Video, mein wiso, aktuelle Artikel…)
- über wiso, Kontakt, Impressum, Nutzungsbedingungen (allgemeine Informationen, "Besuchen Sie uns bei...!")

#### **Einfache Suche**

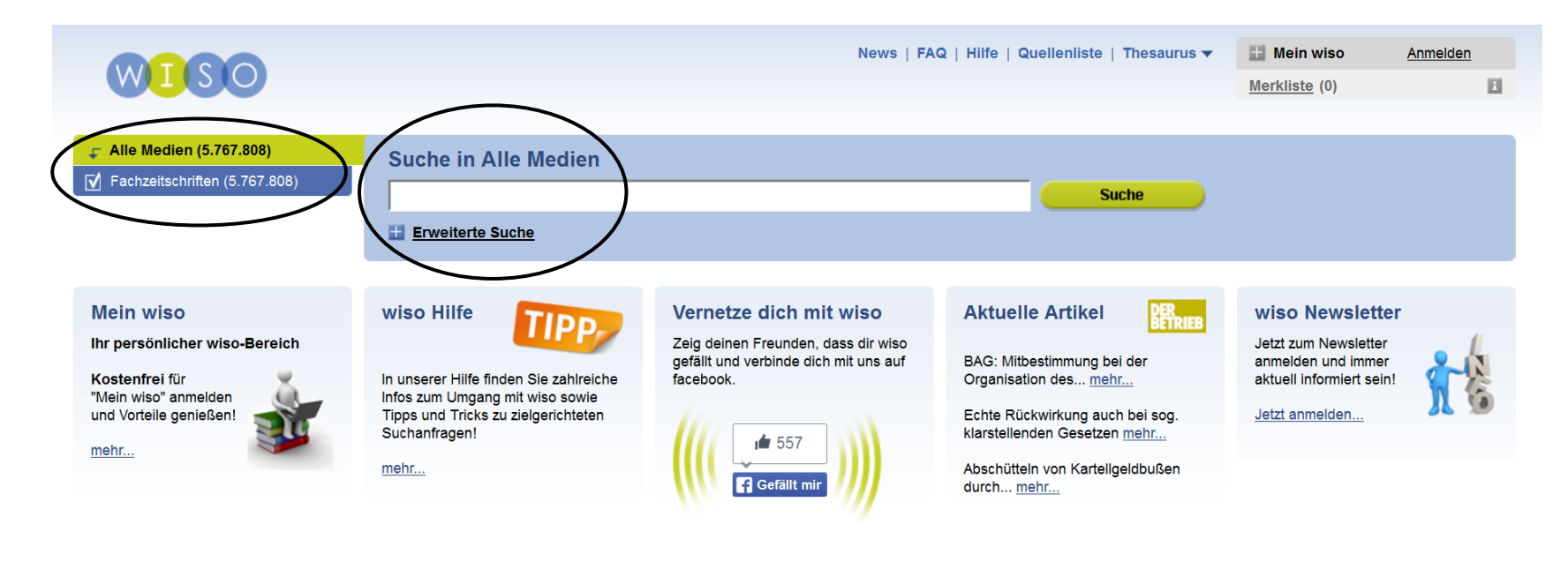

© GBI-Genios Deutsche Wirtschaftsdatenbank GmbH

Über wiso | Kontakt | Impressum | Nutzungsbedingungen

powered by **@BBBBB** 

Besuchen Sie uns bei: F

#### **Einfache Suche – von links nach rechts**

- "Alle Medien" = alle Fachzeitschriften:

Beschränkung der Suche auf eine einzige Zeitschrift über die "Navigation" von Beginn an möglich

- Suchschlitz

für die Suche in "Alle Medien"

Eingabe eines Schlag-/Stichwortes: "freie Suche" erfolgt in allen Feldern und zur Verfügung stehenden Dokumenten, liefert die meisten Treffer

Verknüpfung von Begriffen mit "und", "oder" und "nicht" "Einfache Suche" eignet sich zum Einstieg in ein Thema

#### **Trefferliste**

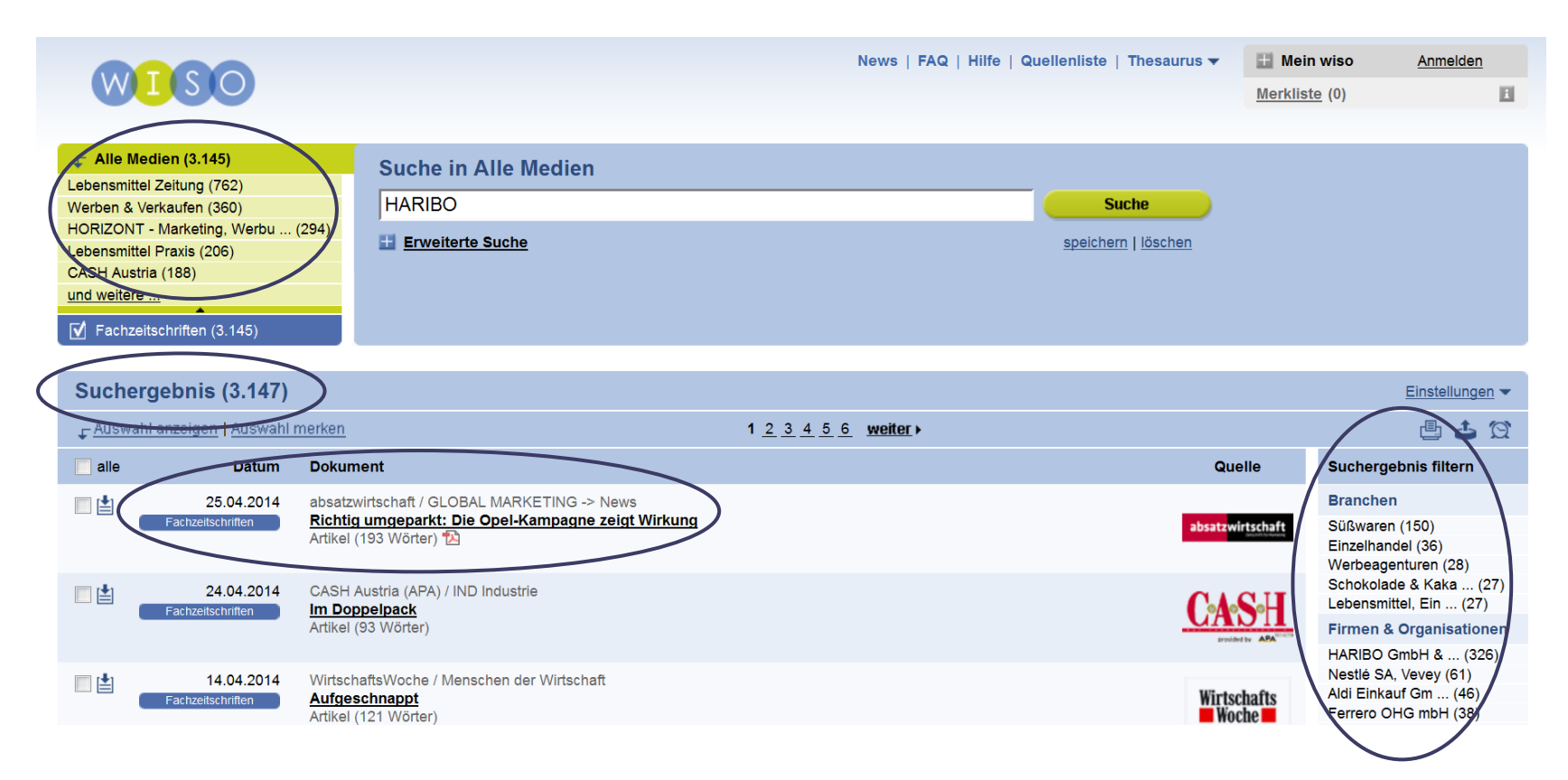

#### **Trefferliste – von oben nach unten**

- "grüner Kasten" = Navigation

Anzeige aller Zeitschriften (mit Anzahl der Treffer), in denen der Suchbegriff gefunden wurde

Auswahl einer bestimmten Zeitschrift über "und weitere"

- Anzahl der Treffer insgesamt
- chronologische Trefferliste in Tabellenform

Anhaltspunkte zu jedem Treffer: Aufnahmedatum, Titel des Artikels, Titel der Zeitschrift, Autoren, Umfang

- Filterungsmöglichkeit

z.B. nach Branchen, Firmen/Organisationen, Personen…)

#### **Trefferliste**

- wenn der Titel eines Artikels vielversprechend klingt…
- anklicken!

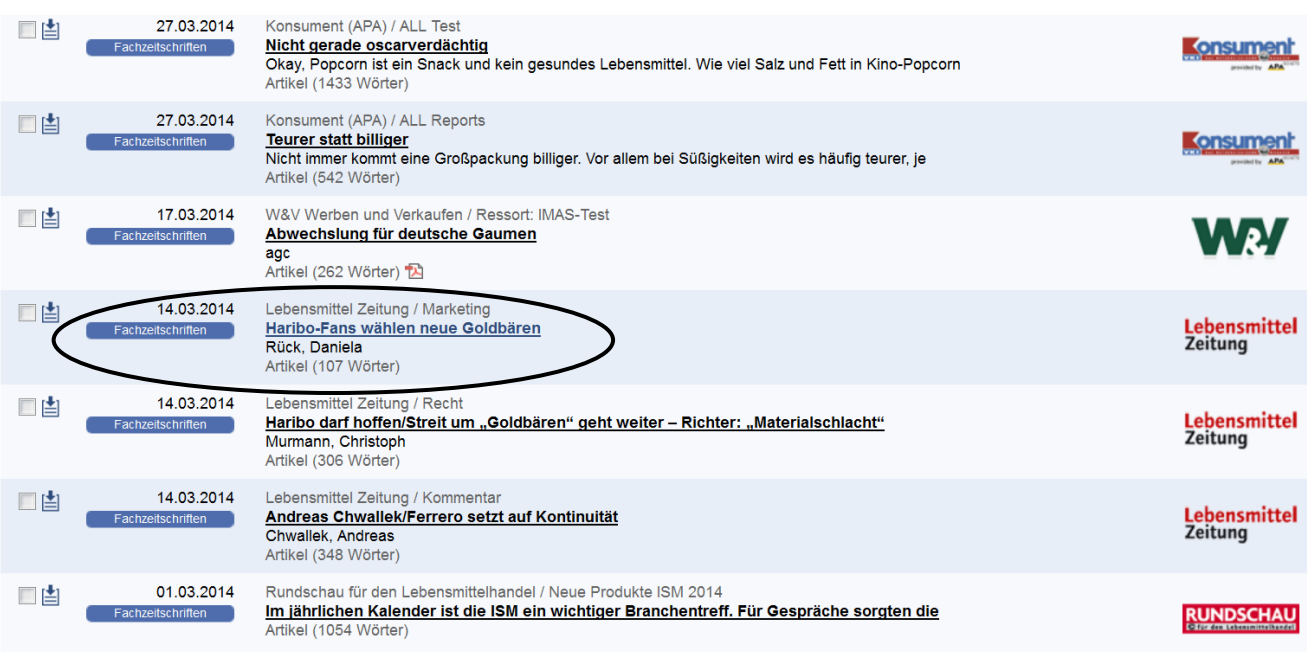

#### **Einzeltrefferanzeige**

![](_page_17_Picture_12.jpeg)

dr/lz 11-14

#### **Einzeltrefferanzeige – von links nach rechts**

- "zurück zur Ergebnisliste" oder "neue Suche"
- ", vorheriges Dokument" oder "nächstes Dokument"
- Symbolleiste
	- drucken, speichern, exportieren, merken, versenden
- Inhaltsverzeichnis

weitere Inhalte des ausgewählten Heftes sind gelistet, Klick auf "weitere" führt zum gesamten Inhaltsverzeichnis sowie zu einer Übersicht der bereits erschienenen Hefte und Jahrgänge

zusätzlicher Sucheinstieg!

#### **Erweiterte Suche - Suchmaske**

![](_page_19_Figure_2.jpeg)

#### **Erweiterte Suche – von oben nach unten**

- spezifischere Sucheinstiege/-kriterien:

Titel, Autor, Person, Firma, Schlagworte, Branche, Land, Suchbegriff wird nur im jeweiligen Feld gesucht, d.h. man bekommt weniger Ergebnisse, die aber genauer sind, Eingabe von mehreren Begriffen in verschiedenen Feldern möglich

- Erscheinungsdatum/-zeitraum (z.B. letzte Woche, letzter Monat…) Datenbanken zeichnen sich durch Aktualität aus!

#### **Sonstige Funktionen**

- News: Newsletter können eingesehen oder abonniert werden
- FAQ: liefern hilfreiche Tipps (z.B. Erläuterungen zu den vorhandenen Medienarten, ermöglichen andere Sucheinstiege als die einfache und erweiterte Suche, z.B. Thematisch sortierte Zeitschriften- oder eBook-Listen…)
- Hilfe: generell nützlich und gut strukturiert

 (z.B. Einführungs- und Lernvideo, Verknüpfung von Suchfeldern mit den Booleschen Operatoren)

#### **Sonstige Funktionen**

Thesaurus

festgelegtes Vokabular oder Wörterbuch, welches das Finden von Synonymen, Ober- und Unterbegriffen erleichtert niemals nur stur in eine Richtung suchen, Themengebiete "abgrasen"

Mein wiso:

einfache & schnelle Anmeldung mit Emailadresse & Passwort Vorteile des personalisierten Bereichs:

Merkliste, Dokument- & Suchverlauf, Suchprofile,

Alerts (= Meldedienste)

#### **Wichtiges (nochmals) kurzgefasst**

- Das Durchsuchen einer einzelnen Zeitschrift ist möglich.
- Wenn ein Volltext nicht zur Verfügung steht, lassen sich an seiner Stelle die für eine Aufsatzbestellung relevanten Angaben in einer bibliographischen Beschreibung der Zeitschrift finden.
- Die Einfache Suche eignet sich zur groben Erkundung eines Themas und liefert die meisten Treffer.
- Die Erweiterte Suche ermöglicht einen eindeutigen Sucheinstieg und grenzt die Anzahl der Treffer ein.
- Derselbe Suchbegriff (z.B. Hans Riegel) führt je nach Schreibweise (Hans Riegel; Riegel, Hans; "Hans Riegel") zu unterschiedlich vielen Ergebnissen.

![](_page_24_Picture_0.jpeg)

### Bitte wenden Sie sich an das Bibliotheksteam!